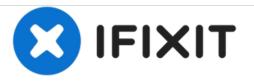

# HP ProBook 4530s RAM Replacement

This guide will teach you the proper way to remove and add or change your RAM sticks.

Written By: Drew Canada

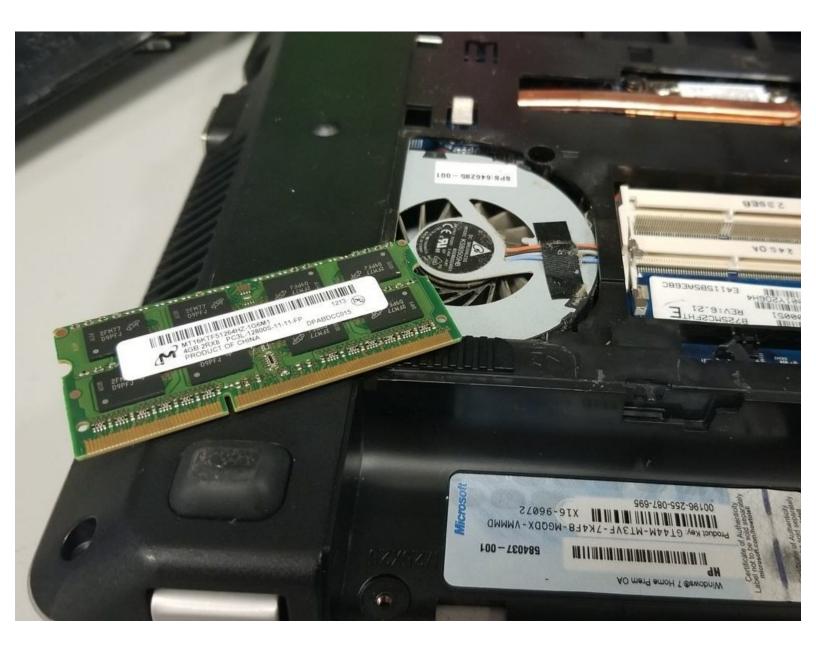

# Step 1 — Introduction

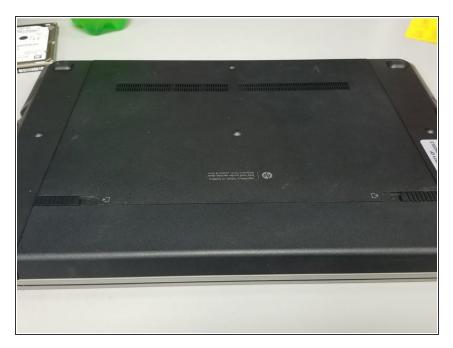

• Start by flipping the laptop over onto its back.

# Step 2 — Battery Removal

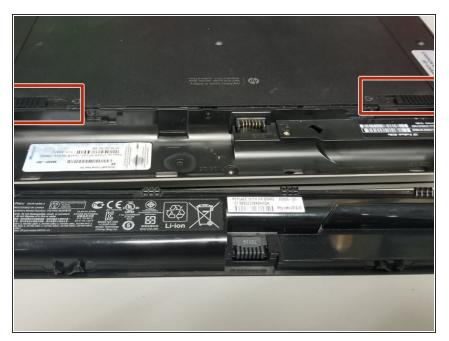

- Press in on both sides, the switches will release the battery.
- The battery will pop out slightly, allowing you to pull it out.

#### Step 3 — Bottom Panel Removal

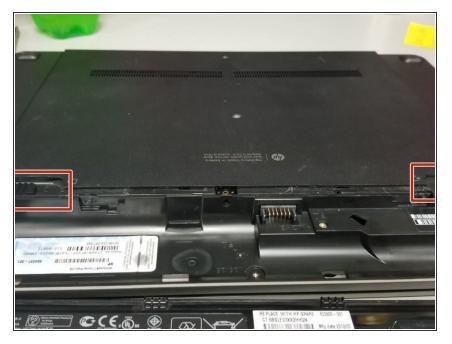

- Press in on both switches, while pushing onto the plastic panel behind them.
- The panel should slide out.

# Step 4 — Locate and Disassemble

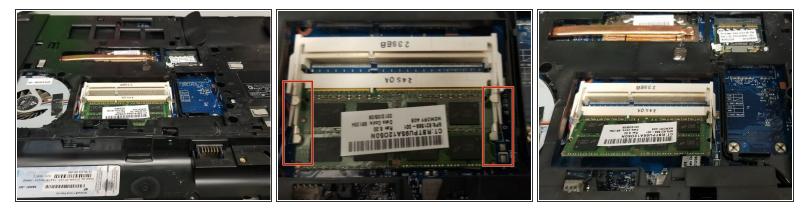

- Locate the RAM slightly to the center-left.
- Press outward on the metal retention arms for the RAM.
- The RAM should pop upward slightly.

# Step 5 — RAM Removal

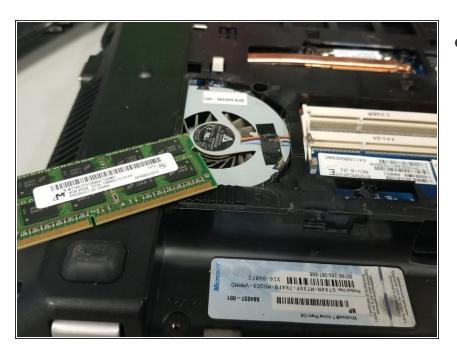

• Grab the RAM gently and remove at a 45 Degree angle.

To reassemble your device, follow these instructions in reverse order.